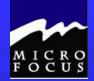

# Welcome to:

# Introduction to COBOL Programming

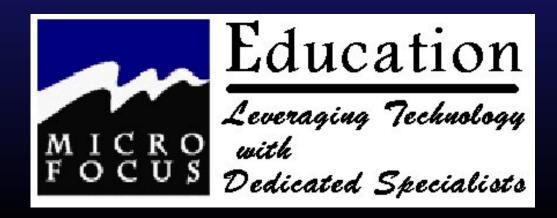

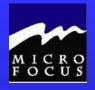

## 2.2.20 Compiler JCL

Refer to text for samples......

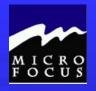

#### DO ALL

■ 2.3 Review Questions

#### Extra Fun

Debug Chap2bug.cbl

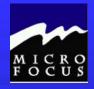

1
A DIVISION
A SECTION
A Level 01 entry
B Level 05 entry
B SELECT
A FD
B BLOCK CONTAINS
B PICTURE

 2

 05 LAST-NAME
 PIC X(30).

 05 FIRST-NAME
 PIC X(20).

 05 STREET-ADDRESS
 PIC X(30).

 05 CITY
 PIC X(20).

 05 STATE
 PIC A(2).

 05 ZIP-CODE
 PIC 9(5).

05 AMOUNT-PAID PIC 9(7)V99.

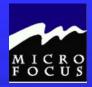

3

<u>A</u> 'HSRP' <u>D</u> ZERO

<u>B</u> 29.95 <u>E</u> LOW VALUES

<u>B</u> -2036330359 <u>C</u> FILLER

<u>D</u> SPACES <u>D</u> HIGH-VALUES

<u>B</u> +898.6 <u>A/E</u> '999V99'

<u>E</u> -1/2 <u>A</u> 'DECEMBER 7, 1941'

4

<u>E</u> SELECT <u>A</u> ASSIGN

<u>B</u> DATA DIVISION <u>C</u> PROGRAM-ID

<u>D</u> PICTURE <u>F</u> FIGURATIVE CONSTANT

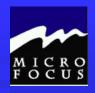

5

| E7 | E8 | E9 | 40 |

| F3 | F8 | D4 |

| 95 | 30 | 0F |

| 00 | 03 | 7C |

| 00 | 64 |

| C3 | D6 | C2 | D6 | D3 | 40 | 40 | 40 |

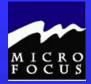

PROGRAM-ID. PROGRAM1.

AUTHOR. PETER MOLCHAN.

INSTALLATION. CLASSROOM.

DATE-COMPILED.

SECURITY, UNCLASSIFIED.

ENVIRONMENT DIVISION.

CONFIGURATION SECTION.

SOURCE-COMPUTER. IBM-370.

OBJECT-COMPUTER. IBM-370.

INPUT-OUTPUT SECTION.

FILE-CONTROL.

SELECT SALES-FILE-IN ASSIGN TO UT-S-SALESIN.

DATA DIVISION.

FILE SECTION.

FD SALES-FILE-IN

LABEL RECORDS ARE STANDARD

RECORDING MODE IS F

RECORD CONTAINS 80 CHARACTERS

BLOCK CONTAINS 0 RECORDS

DATA RECORD IS SALES-RECORD.

01 SALES-RECORD.

05 ITEM-SOLD PIC 9(1). 05 LAST-NAME PIC X(20).

05 FIRST-NAME

**05 STREET-ADDRESS** 

PIC X(20).

PIC X(10).

 05 CITY
 PIC X(10).

 05 STATE
 PIC A(2).

 05 ZIP-CODE
 PIC 9(5).

 05 AMOUNT BAID
 PIC 9(5).

05 AMOUNT-PAID PIC 9(5)V99. 05 SALESPERSON-CODE PIC 9(3).

05 FILLER PIC X(2).

WORKING-STORAGE SECTION.

77 END-OF-FILE-SWITCH PICTURE X VALUE 'N'.

01 PRINT-CONTROL.

05 LINE-COUNTRPICTURE 9(2) VALUE 99.05 PAGE-COUNTRPICTURE 9(4) VALUE 0.05 LINES-PER-PAGEPICTURE 9(2) VALUE 60.

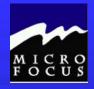

## 2.3 Debug Chap2bug.cbl

#### **Problems**

FILE-SECTION.

Should be FILE SECTION.

No picture clause on a group item

FD SALES-FILE-IN

LABEL RECORDS ARE STANDARD

RECORDING MODE IS F

**RECORD CONTAINS 80 CHARACTERS** 

**BLOCK CONTAINS 0 RECORDS** 

DATA RECORD IS SALES-RECORD.

01 SALES-RECORD PIC X(80).

05 ITEM-SOLD PIC 9(1).

05 LAST-NAME PIC X(20).

05 FIRST-NAME PIC X(10).

05 STREET-ADDRESS PIC X(20).

05 CITY PIC X(10).

05 STATE PIC A(2).

05 ZIP CODE PIC 9(5). Invalid data-name

05 AMOUNT-PAID PIC '9(5)V99'. Invalid picture clause

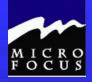

#### Review.....

#### At this point we should be able to:

- ◆ Describe the steps of the Programming Life Cycle
- ◆ Describe the function of the four COBOL divisions
- ◆ List the advantages and disadvantages of COBOL
- ◆ Describe the purpose of the COBOL compiler
- Understand the column structure of COBOL
- Use the Micro Focus Workbench to Edit, Syntax Check and Animate a program
- Code an identification division
- Code an environment division
- ◆ Code a data division
- ◆ Tell whether statements belong in the A-margin or B-margin
- ◆ Write a record description for a file
- ◆ Process literals and figurative constants
- Describe the mainframe COBOL compiler

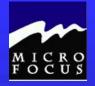

#### 2.1 Objectives

After completing this chapter, you will be able to code basic COBOL statements in the Procedure Division. Specifically, you will be able to:

- Code file I/O statements (OPEN,CLOSE,READ,WRITE)
- Code special I/O statements (ACCEPT, DISPLAY)
- Perform basic data transfer (MOVE)
- Detect when an end of file condition is reached
- Create a simple COBOL program using Mainframe Express
- End the program as needed (GOBACK, STOP RUN)
- Compile, link, and test a simple COBOL program
- Understand the function of an optimizer

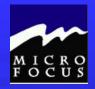

## 3.2 Topics to be covered:

- Procedure Division
- Paragraphs
- I/O Statements
- MOVE statements
- Allowable moves
- GOBACK and STOP RUN
- Compiling and Linking
- Code Optimization

#### 3.2.1 Procedure Division

- Statements
  - Combination of Words & Symbols causing Action
     MOVE INPUT-RECORD TO WORK-RECORD
  - **♦** Sentences

```
ADD 1 TO TOTAL-COUNTERS.

IF MONTH = 'JANUARY'

THEN

PERFORM JANUARY-ROUTING

ELSE

PERFORM OTHER-ROUTINE.
```

### 3.2.1 Paragraphs

- One or more logically related statements
- Begins with Paragraph Name
- Ends with next Paragraph Name

TOP-LEVEL.

PERFORM INIT-ROUTINE.

PERFORM PROCESS-EACH-RECORD UNTIL END-OF-DATA.

PERFORM WRAP-UP.

STOP RUN.

PROCESS-EACH-RECORD.

## 3.2.2 Input/Output Statements

- OPEN
- CLOSE
- READ
- WRITE
- ACCEPT
- DISPLAY

#### 3.2.3 OPEN Statement

- Prepares File for processing
- Must be executed for all I/O
- Designate file as Input or Output
- Example:

OPEN INPUT IN-EMP-FILE.
OPEN OUTPUT OUT-FILE.

#### 3.2.4 CLOSE Statement

- Terminates processing of files
- Should be executed for all files
- Residue data in file are can be written
- Example:

CLOSE EMP-FILE. CLOSE OUT-FILE.

CLOSE EMP-FILE OUT-FILE.

#### 3.2.5 READ Statement

- Retrieves next record from file
- Allows detection of End of File
- Can Transfer external file data to internal area (INTO)
- File must be opened before READ

#### 3.2.5 READ Statement

## Examples

**READ IN-EMP-FILE** 

READ IN-EMP-FILE AT END MOVE 'Y' TO SW-END-OF-DATA.

READ IN-EMP-FILE INTO WS-EMP-FILE AT END MOVE 'Y' TO SW-END-OF-DATA.

#### 3.2.6 WRITE Statement

- Sends record to file
- Requires Record Name
- File must be open
- Can transfer data from other part of program

#### 3.2.6 WRITE Statement

## Examples

WRITE NEW-MASTER-RECORD.

WRITE NEW-MASTER-RECORD FROM WORK-MASTER-RECORD

WRITE REPORT-RECORD AFTER ADVANCING 2 LINES

#### 3.2.7 ACCEPT Statement

- Retrieves special low-volume data from external source
- DATE, DAY, TIME
- System Input Device (SYSIN)
- Example

ACCEPT RUN-DATE FROM DATE

#### 3.2.8 DISPLAY Statement

- Sends special low volume data to external source
- Good for Debugging purposes
- Sent to SYSOUT or CONCOLE
- Display Elementary or group items and constants and literals

DISPLAY 'TOTAL RECORDS = 'WS-TOTAL-RECORDS

#### 3.2.9 MOVE Statement

- Copies contents of input are to output area
- Literal may be specified
- Data conversion is done, if necessary, to meet description of output area
- Truncation and padding may occur
- Can move to more than one output area

## 3.2.9 MOVE Statement Examples

| A | R | I | S | T | O | T | L | E |

## 3.2.9 MOVE Statement Examples

01 INPUT-FIRST-NAME PIC X(9).

01 OUTPUT-FIRST-NAME PIC X(5)

MOVE INPUT-FIRST-NAME TO OUTPUT-FIRST-NAME

| A | R | I | S | T | O | T | L | E |

\_\_\_\_\_

 $\underline{\mid A \mid R \mid I \mid S \mid T \mid}$ 

## 3.2.9 MOVE Statement Examples

01 INPUT-FIRST-NAME PIC X(4).
01 OUTPUT-FIRST-NAME PIC X(8)

MOVE INPUT-FIRST-NAME TO OUTPUT-FIRST-NAME

JUSTIFIED RIGHT

A R I S

## 3.2.10 Numeric MOVE Statement Examples

01 MONTHLY-CHARGE PIC 9(3).

01 AMOUNT-OWED PIC 9(5)

MOVE MONTHLY-CHARGE TO AMOUNT-OWED

\_\_\_\_\_

5 6 7 8 9

\_\_\_\_

7 8 9

## 3.2.10 Numeric MOVE Statement Examples

01 MONTHLY-CHARGE

PIC 9(3)V99.

01 AMOUNT-OWED

PIC 9(2)V9.

MOVE MONTHLY-CHARGE TO AMOUNT-OWED

\_\_\_\_\_

5 6 7 8 9

\_\_\_\_

6 7 8

## 3.2.10 Numeric MOVE Statement Examples

01 MONTHLY-CHARGE PIC 9(3)V99.

01 AMOUNT-OWED PIC 9(2)V99.

01 SALARY-AMOUNT PIC 9(3)V99 COMP-3.

MOVE ZERO TO MONTHLY-CHARGE

**AMOUNT-OWED** 

SALARY-AMOUNT.

0 0 0 0 0

\_\_\_\_

0 0 0

\_\_\_\_\_

00 0 0 00 0 C

#### 3.2.12 GOBACK Statement

- Terminate Execution of program
- No further statements executed
- Files should be closed
- Control returns to calling program

#### 3.2.13 STOP RUN Statement

- Terminate Execution of program
- No further statements executed
- Files should be closed
- Control does not return to calling program

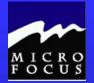

- ♦ DO Pages 25 AND 26
- ♦ Review page 27
- ◆ Using the Micro Focus Workbench: (Page 28)
  - Edit the program PROGRAM1.CBL.
  - Your SELECT ASSIGN must be coded as follows:

SELECT SALES-FILE-IN ASSIGN TO UT-S-SYSUTI ORGANIZATION IS LINE SEQUENTIAL.

- Code a simple Procedure Division that will:
  - read the first record in the SALES file.
  - Print the record to the screen using the DISPLAY verb
  - Close the SALES file.
- Check and Animate the program
  - be sure to use the ASSIGN 'EXTERNAL' compiler directive
- ♦ On-line Quiz.....
  - Edit Prog02.cbl
  - Fill in the required blanks Indicated at Exercise # points
  - Get a clean check (compile) If you wish, Animate
- ◆ Change PROGRAM1.CBL so it reads/writes the entire file

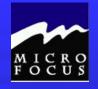

1

OPEN INPUT CUSTOMER-ORDER-FILE. CLOSE CUSTOMER-ORDER-FILE.

OPEN OUTPUT CUSTOMER-ORDER-REPORT. CLOSE CUSTOMER-ORDER-REPORT.

OPEN OUTPUT CUSTOMER ERROR REPORT. CLOSE CUSTOMER ERROR REPORT.

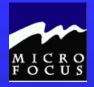

```
PROCEDURE DIVISION.

OPEN INPUT SALES-FILE-IN.

READ SALES-FILE-IN.

OPEN OUTPUT SALES-FILE-OUT.

WRITE SALES-REPORT.

3

| C6 | C9 | C5 | D3 | C4 | 40 | 40 | 40 | 40 | 40 | 40 |
```

```
4
| F0 | F2 | F3 | F8 | F7 |
```

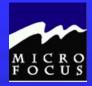

PROGRAM-ID. PROGRAM1.

AUTHOR. PETER MOLCHAN.

INSTALLATION. CLASSROOM.

DATE-COMPILED.

SECURITY. UNCLASSIFIED.

ENVIRONMENT DIVISION.

CONFIGURATION SECTION.

SOURCE-COMPUTER. IBM-370.

OBJECT-COMPUTER. IBM-370.

INPUT-OUTPUT SECTION.

FILE-CONTROL.

SELECT SALES-FILE-IN ASSIGN TO UT-S-SYSUT1

ORGANIZATION IS LINE SEQUENTIAL.

DATA DIVISION.

FILE SECTION.

FD SALES-FILE-IN

LABEL RECORDS ARE STANDARD

RECORDING MODE IS F

RECORD CONTAINS 78 CHARACTERS

**BLOCK CONTAINS 0 RECORDS** 

DATA RECORD IS SALES-RECORD.

01 SALES-RECORD PIC X(78).

WORKING-STORAGE SECTION.

77 END-OF-FILE-SWITCH PICTURE X VALUE 'N'.

01 DATA-RECORD.

05 DR-ITEM PIC 9.

05 DR-LASTNAME PIC X(20).

05 DR-FIRSTNAME PIC X(10).

05 DR-STREET PIC X(20).

05 DR-CITY PIC X(10).

05 DR-STATE PIC A(2).

05 DR-ZIP PIC 9(5).

05 DR-AMOUNT PIC 9(5)V99.

05 DR-SALESCODE PIC 9(3).

PROCEDURE DIVISION.

MAIN.

OPEN INPUT SALES-FILE-IN.

READ SALES-FILE-IN INTO DATA-RECORD.

DISPLAY DATA-RECORD.

CLOSE SALES-FILE-IN.

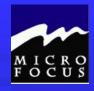

MAIN-ROUTINE.

OPEN INPUT SALES-FILE-IN.

READ SALES-FILE-IN INTO DATA-RECORD.

PERFORM PROCESS-RECORD THRU PROCESS-RECORD-EXIT

UNTIL END-OF-FILE-SWITCH = 'Y'.

CLOSE SALES-FILE-IN.

GOBACK.

PROCESS-RECORD.

DISPLAY DATA-RECORD.

READ SALES-FILE-IN INTO DATA-RECORD

AT END

MOVE 'Y' TO END-OF-FILE-SWITCH.

PROCESS-RECORD-EXIT.

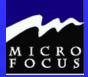

### Review.....

#### At this point we should be able to:

- Describe the steps of the Programming Life Cycle
- Describe the function of the four COBOL divisions
- List the advantages and disadvantages of COBOL
- Describe the purpose of the COBOL compiler
- Understand the column structure of COBOL
- Use the Micro Focus Workbench to Edit, Syntax Check and Animate a program
- ◆ Code an identification division
- Code an environment division
- Code a data division
- ◆ Tell whether statements belong in the A-margin or B-margin
- Write a record description for a file
- Process literals and figurative constants
- ♦ Describe the mainframe COBOL compiler
- ◆ Code file 1/0 statements (OPEN, CLOSE, READ, WRITE)
- Code special 1/0 statements (ACCEPT, DISPLAY)
- ◆ Perform basic data transfer (MOVE)
- Detect when an end-of-file condition is reached
- Create a simple COBOL program using TSO/ISPF, Micro Focus
- ◆ End the program as needed (GOBACK, STOP RUN)
- Compile, link, and test a simple COBOL program
- Understand the function of an optimizer

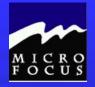

### 4.1 Objectives

After completing this chapter, you be able to code basic editing and branching statements in the Procedure Division. Specifically, you will be able to:

- Flowcharting Overview
- Test to determine proper action
- Unconditionally branch to another part of the Procedure Division
- Execute sequence, selection, and iteration in a COBOL program.
- Validate data for numeric contents
- Test logical conditions using AND, OR, and NOT
- Use condition names to clarify and reduce coding

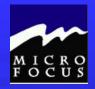

# 4.2 Topics to be Covered

- Flowcharting Overview
- GO TO
- PERFORM
- **EXIT**
- Condition names (88)
- COBOL Logic (IF-THEN-ELSE)
- Allowable comparisons
- Truth tables

# 4.2.0 Flowcharting

- Flowcharts map program logic
- Stand symbols to represent programming functions

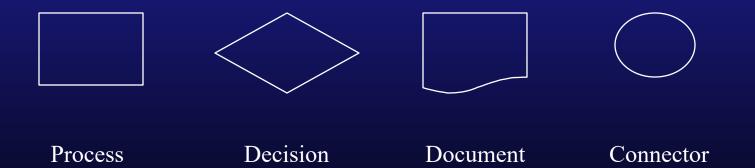

#### 4.2.1 GO TO

- Transfers control from one part of the program to another
- Paragraph name follows GO TO statement
- Minimal use recommended
- Example

GO TO READ-RTN.

#### 4.2.3 PERFORM

- Transfers control from one part of the program to another
- Paragraph name follows PERFORM statement
- Returns to statement following PERFORM when finished
- TYPES
  - ◆ THROUGH / THRU
  - until
- Use of PERFORM over GO TO recommended

#### 4.2.3 PERFORM

Example

```
TOP-LEVEL.
 PERFORM 100-HOUSEKEEPING.
 PERFORM 200-MAIN-RTN.
  PERFORM 300-TERMINATION.
100-HOUSE-KEEPING
               SYSUT1
  OPEN INPUT
       OUTPUT SYSUT2.
200-TERMINATION.
  CLOSE SYSUT1
        SYSUT2.
```

#### 4.2.3 PERFORM

- Sequence Structure
  - ◆ TOP-LEVEL paragraph is an example

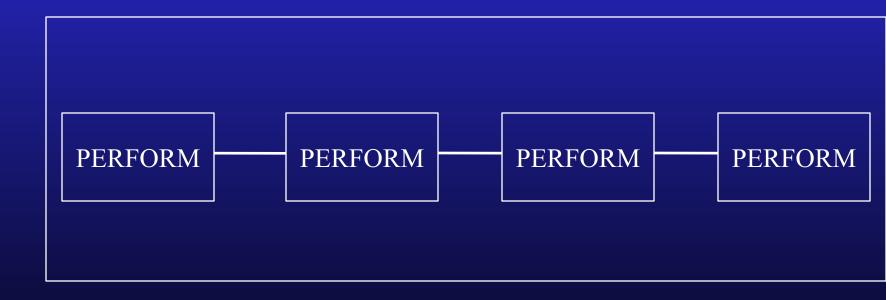

#### 4.2.4 PERFORM times

- Performs paragraph repetitively
- Number specified must be integer
- Example PERFORM 100-COUNT-RTN 17 TIMES.

PERFORM 200-TOTAL-RTN TOTAL-CTR TIMES

#### 4.2.5 PERFORM Thru

- May use THROUGH or THRU
- Executes a series of paragraphs before returning
- Example

TOP-LEVEL.

PERFORM 200-READ THROUGH 300-WRITE.

PERFORM 400-TERMINATING.

200-READ.

READ INPUT-FILE.

300-WRITE.

ADD 1 TO COUNTER-1

WRITE OUTPUT-RECORD

#### 4.2.6 Exit.

- Coded in B Margin
- Provides end point for paragraph
- Only word in paragraph
- Commonly used with Perform Thru
- Example

```
TOP-LEVEL.
```

PERFORM 200-READ THROUGH 200-READ-EXIT 200-READ.

READ INPUT-FILE.

200-READ-EXIT.

EXIT.

#### 4.2.7 PERFORM Until

- Executes paragraph until a specified condition is true
- Commonly used with THRU option
- Example

PERFORM 200-PROCESS-RECORDES THRU
200-PROCESS-RECORDS-EXIT
UNTIL END-OF-DATA
200-PROCESS-RECORDS
READ INPUT-FILE
AT END MOVE 'Y' TO SW-END-OF-DATA
200-PROCESS-RECORDS-EXIT
EXIT.

### 4.2.7 PERFORM Until

■ Example of Iteration Structure

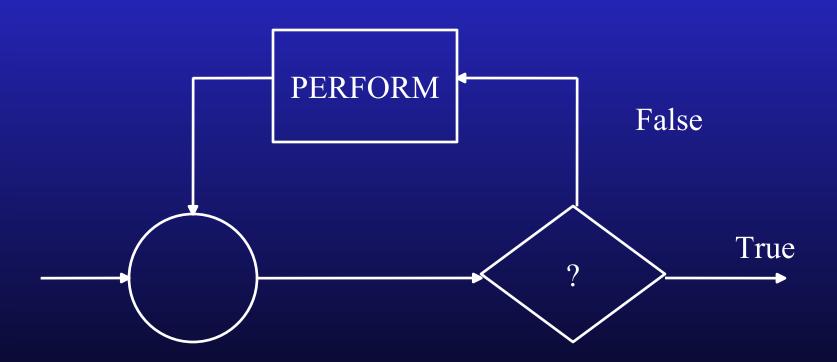

#### 4.2.8 Condition Names

- Name of the VALUE of a field, not the field itself
- English-like
- Must be unique in the program
- Must be an 88 level
- May be more than one value
- Does not have a PICTURE Clause

#### 4.2.8 Condition Names

Example

01 SW-END-OF FILE PIC X VALUE 'N'. 88 END-OF-DATA VALUE 'Y'

PERFORM 200-PROCESS-RECORDES THRU
200-PROCESS-RECORDS-EXIT
UNTIL END-OF-DATA
200-PROCESS-RECORDS
READ INPUT-FILE
AT END MOVE 'Y' TO SW-END-OF-DATA
200-PROCESS-RECORDS-EXIT
EXIT.

#### 4.2.8 Condition Names

### Example

```
01 INPUT-INTEGER PIC 9.
```

88 EVEN-INTEGER VALUE '0,2,4,6,8'

88 ODD-INTEGER VALUE '1,3,5,7,9'

IF EVEN-INTEGER
PERFORM EVEN-ROUTINE.
IF ODD-INTEGER
PERFORM ODD-ROUTINE.

#### 4.2.9 IF-THEN-ELSE

- Causes evaluation to occur
- Action taken depends on result being TRUE or FALSE
  - ◆If TRUE statements immediately following are executed
  - ◆If FALSE statements following ELSE are executed
- Nesting is allowed

#### 4.2.9 IF-THEN-ELSE

Syntax

```
IF field condition comparative
  {THEN} {statements} {NEXT SENTENCE}
  {ELSE} {statements} {NEXT SENTENCE}
```

### 4.2.10 IF-THEN-ELSE

Selection Structure

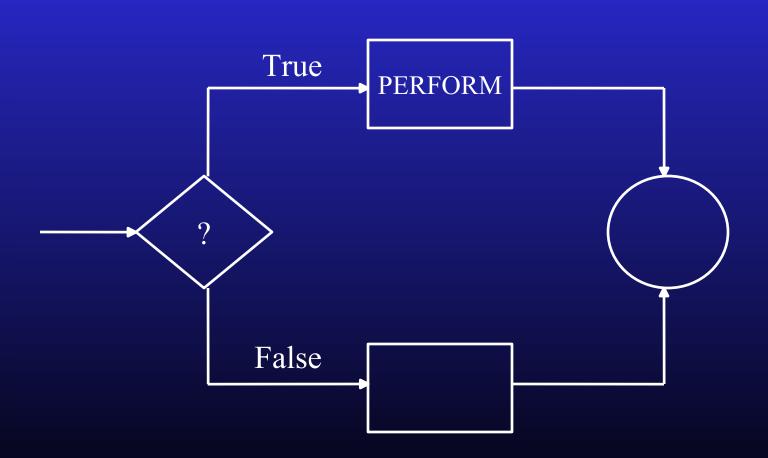

#### 4.2.10 Class Condition

- IF field {IS} {NOT} {NUMERIC} {ALPHABETIC}
- Example

IF INPUT-TOTAL NOT NUMERIC THEN

PERFORM NON-NUMERIC-TOTAL-RTN
THRU NON-NUMERIC-TOTAL-EXIT.

# 4.2.11 Sign Condition

■ IF field {IS} {NOT} {POSITIVE}

{NEGATIVE}

{ZERO}

Example

IF BOTTOM-LINE NOT POSITIVE NOT NUMERIC THEN

PERFORM FILE-CHAPTER-11-RTN
THRU FILE-CHAPTER-11-EXIT.
IF TOTAL-VIOLATIONS IS ZERO
THEN

PERFORM BEST-CUSTOMER-RTN
THRU BEST-CUSTOMER-EXIT.

#### 4.2.12 Relation condition

{EQUAL TO}

■ IF field1 {IS} {NOT} {LESS THAN} field2 {GREATER THAN}

Example

IF GROSS-INCOME GREATER THAN GROSS-EXPENSES THEN

PERFORM NET-PROFIT-ROUTINE
THRU NET-PROFIT-EXIT.

IF TOTAL-PAID IS EQUAL TO TOTAL-BILLED
THEN

PERFORM BEST-CUSTOMER-RTN
THRU BEST-CUSTOMER-EXIT.

#### 4.2.13 Condition-name condition

- IF {NOT} condition
- Example

```
01 INPUT-INTEGER PIC 9.

88 EVEN-INTEGER VALUE '0,2,4,6,8'.

88 ODD-INTEGER VALUE '1,3,5,7,9'.
```

IF EVEN-INTEGER
THEN
PERFORM EVEN-ROUTINE.
IF ODD-INTEGER
PERFORM ODD-ROUTINE .

# 4.2.15 Compound and negated IF-THEN-ELSE

- AND
  - **◆** Conjunction
  - ◆ All must be true
- OR
  - **◆** Inclusive
  - ◆ At least 1 must be true
- NOT
  - ◆ Negation
  - ◆ Condition Not true
- Parentheses

### 4.2.15 Compound and negated IF-THEN-ELSE

# Examples

IF US-CITIZEN AND AGE > 34
THEN
MOVE 'Y' TO NEXT-PRESIDENT.

IF STATE-CODE = 'CT' OR 'RI' OR 'MA' OR 'VT'
THEN
MOVE 'Y' TO TOP NEW-ENGLAND-STATE

IF NOT CURRENT-CUSTOMER
THEN
PERFORM ADD-TO-DATABASE.

### 4.2.15 Compound and negated IF-THEN-ELSE

# Example

```
IF MALE AND EMPLOYEE
   THEN
      ADD 1 TO MALE-EMPLOYEE-CTR TOTAL-CTR
ELSE
   IF IF MALE AND CONTRACTOR
     THEN
      ADD 1 TO MAILE-CONBTRACTOR-CTR TOTAL-CTR
   ELSE
      IF FEMALE AND EMPLOYEE
         THEN
          ADD 1 TO FEMALE-EMPLOYEE-CTR TOTAL-CTR
       ELSE
          IF FEMALE AND CONTRACTOR
            THEN
              ADD 1 TO FEMALE-CONTRACTOR-CTR TOTAL-CTR
          ELSE
        IF NOT CONTRACTOR AND NOT EMPLOYEE
              THEN
             ADD 1 TO OTHER-CTR TOTAL-CTR.
```

# 4.2.16 Truth tables

| A     | В     | A and | B A or B | Not A |
|-------|-------|-------|----------|-------|
| True  | True  | True  | True     | False |
| True  | False | False | True     | False |
| False | True  | False | True     | True  |
| False | False | False | False    | True  |

Do written exercises on page 4-26 thru 4-28

Do *not* do page 4-29

4.3 Workshop

The following replaces page 4-29

- 1. Make a copy of your existing program1.cbl and call it program2.cbl
- 2. Expand the Procedure Division to test each salesperson code to be sure it is numeric. It should only print (display) if it is numeric. Compile and test the program one record has a non-numeric salescode.
- 3. Add an error counter and add 1 to the counter in the Procedure Division for each record with a non-numeric sales code. Display this counter value (should be 1) at the end of processing. Compile and test.
- 4. Restructure your process record routine to only print records that contain an amount sold greater than 0. Use an 88 level to test this condition. (Note: this is not an error condition). Compile and test. 1 record has a 0 value in its amount.
- 5. Now, lets expand processing to also write our data to an output file. Here's what you need to do.....
  - Add a select statement for the new file....
    - SELECT SALES-FILE-OUT ASSIGN TO PRNTFILE.
  - Add an FD for the new file.....
    - FD SALES-FILE-OUT
    - LABEL RECORDS ARE STANDARD
    - RECORDING MODE IS F
    - RECORD CONTAINS 133 CHARACTERS
    - BLOCK CONTAINS 0 RECORDS
    - DATA RECORD IS REPORT-RECORD.
    - 01 REPORT-RECORD PIC X(133).
  - Add a record description in Working-Storage for your output record
    - 01 SALES-REPORT.
    - 05 SR-LASTNAME PIC X(20).
    - 05 SR-FIRSTNAME PIC X(10).
    - 05 FILLER PIC X(2).
    - 05 SR-SALESCODE PIC X(3).
    - 05 FILLER PIC X(2).
    - 05 SR-AMOUNT PIC \$\$\$\$9.99.
  - Add the following code to your program just before or just after you Display the record
    - MOVE DR-LASTNAME TO SR-LASTNAME
    - MOVE DR-FIRSTNAME TO SR-FIRSTNAME
    - MOVE DR-SALESCODE TO SR-SALESCODE
    - MOVE DR-AMOUNT TO SR-AMOUNT
    - WRITE REPORT-RECORD FROM SALES-REPORT
    - DISPLAY DATA-RECORD
  - Compile and test. Your Display to the Screen should be the same. Verify that the records have been written to your output file by editing the file REPORT.DAT.

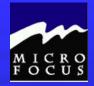

### 4.3 Workshop

- 1. c.
- 2. a. c. d. e. only b. is bad
- 3. IF COUNTER-3 EQUAL 5
  THEN WRITE OUTPUT-RECORD
  ELSE DISPLAY COUNTER-3.
- 4. IF CURRENT-SALES GREATER THAN 5000.00 THEN PERFORM DOUBLE-AGENT-COMMISSN.
- 5. IF CUST-AGE GREATER THAN 62 0R (CITY EQUAL 'TALLAHASSEE' AND STATE EQUAL 'FL') PERFORM CALC-RTN.
- 6. IF NOT MANAGER
  THEN PERFORM BONUS-RTN.
- 7. 05 INPUT STATE PIC X(2).
  88 MASSACHUSETTS VALUE 'MA'.

88 NEWYORK VALUE 'NY'.

8. c. sequence b. selection a. iteration

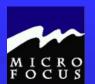

PROGRAM-ID. PROGRAM2. AUTHOR. PETER MOLCHAN. INSTALLATION. CLASSROOM. DATE-COMPILED.

### 4.3 Workshop - Program2.cbl

SECURITY. UNCLASSIFIED.

ENVIRONMENT DIVISION.

CONFIGURATION SECTION.

SOURCE-COMPUTER. IBM-370.

OBJECT-COMPUTER. IBM-370.

INPUT-OUTPUT SECTION.

FILE-CONTROL.

SELECT SALES-FILE-IN ASSIGN TO UT-S-SYSUT1

ORGANIZATION IS LINE SEQUENTIAL.

SELECT SALES-FILE-OUT ASSIGN TO PRNTFILE.

DATA DIVISION.

FILE SECTION.

FD SALES-FILE-IN

LABEL RECORDS ARE STANDARD

RECORDING MODE IS F

**RECORD CONTAINS 78 CHARACTERS** 

BLOCK CONTAINS 0 RECORDS

DATA RECORD IS SALES-RECORD.

01 SALES-RECORD PIC X(78).

FD SALES-FILE-OUT

LABEL RECORDS ARE STANDARD

RECORDING MODE IS F

**RECORD CONTAINS 133 CHARACTERS** 

**BLOCK CONTAINS 0 RECORDS** 

DATA RECORD IS REPORT-RECORD.

01 REPORT-RECORD PIC X(133).

WORKING-STORAGE SECTION.

77 END-OF-FILE-SWITCH PICTURE X VALUE 'N'.

77 ERROR-COUNTER PICTURE 9(2) VALUE 0.

01 DATA-RECORD.

05 DR-ITEM PIC 9.

05 DR-LASTNAME PIC X(20).

05 DR-FIRSTNAME PIC X(10).

05 DR-STREET PIC X(20).

05 DR-CITY PIC X(10).

05 DR-STATE PIC A(2).

05 DR-ZIP PIC 9(5).

05 DR-AMOUNT PIC 9(5)V99.

88 ZERO-AMOUNT VALUE ZERO.

05 DR-SALESCODE PIC 9(3).

01 SALES-REPORT.

05 SR-LASTNAME PIC X(20).

05 SR-FIRSTNAME PIC X(10).

05 FILLER PIC X(2).

05 SR-SALESCODE PIC X(3).

05 FILLER PIC X(2).

05 SR-AMOUNT PIC \$\$\$\$9.99.

PROCEDURE DIVISION.

MAIN-ROUTINE.

OPEN INPUT SALES-FILE-IN

OUTPUT SALES-FILE-OUT.

READ SALES-FILE-IN INTO DATA-RECORD.

PERFORM PROCESS-RECORD THRU PROCESS-RECORD-EXIT

UNTIL END-OF-FILE-SWITCH = 'Y'.

DISPLAY 'FILE ERRORS ' ERROR-COUNTER.

**CLOSE SALES-FILE-IN** 

SALES-FILE-OUT.

GOBACK.

PROCESS-RECORD.

IF NOT ZERO-AMOUNT

IF DR-SALESCODE NUMERIC

MOVE DR-LASTNAME TO SR-LASTNAME

MOVE DR-FIRSTNAME TO SR-FIRSTNAME

MOVE DR-SALESCODE TO SR-SALESCODE

MOVE DR-AMOUNT TO SR-AMOUNT

WRITE REPORT-RECORD FROM SALES-REPORT

DISPLAY DATA-RECORD

**ELSE** 

ADD 1 TO ERROR-COUNTER.

Page 4 26/29

READ SALES-FILE-IN INTO DATA-RECORD

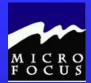

- Describe the steps of the Programming Life Cycle
- Describe the function of the four COBOL divisions
- ♦ List the advantages and disadvantages of COBOL
- ♦ Describe the purpose of the COBOL compiler
- Understand the column structure of COBOL
- ♦ Use the Micro Focus Workbench to Edit, Syntax Check and Animate a program
- Code an identification division
- Code an environment division
- ◆ Code a data division
- ◆ Tell whether statements belong in the A-margin or B-margin
- ♦ Write a record description for a file
- Process literals and figurative constants
- Describe the mainframe COBOL compiler
- Code file 1/0 statements (OPEN, CLOSE, READ, WRITE)
- ◆ Code special 1/0 statements (ACCEPT, DISPLAY)
- Perform basic data transfer (MOVE)
- Detect when an end-of-file condition is reached
- ◆ Create a simple COBOL program using TSO/ISPF, Micro Focus
- End the program as needed (GOBACK, STOP RUN)
- ◆ Compile, link, and test a simple COBOL program
- Understand the function of an optimizer
- ♦ Test data to determine proper action
- ♦ Perform unconditional branches
- Execute sequence, selection and iteration
- Perform valid comparisons of data
- ◆ Validate data for numeric contents
- ◆ Test logical conditions using AND, OR, or NOT
- Use conditional names to clarify and reduce coding
- Use switches in a program

#### Review.....

At this point we should be able to: